## KLAUKE COMFORT SECURITY FINGERSCAN

Kurzanleitung

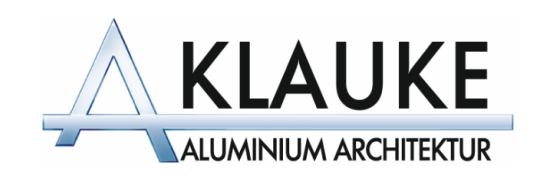

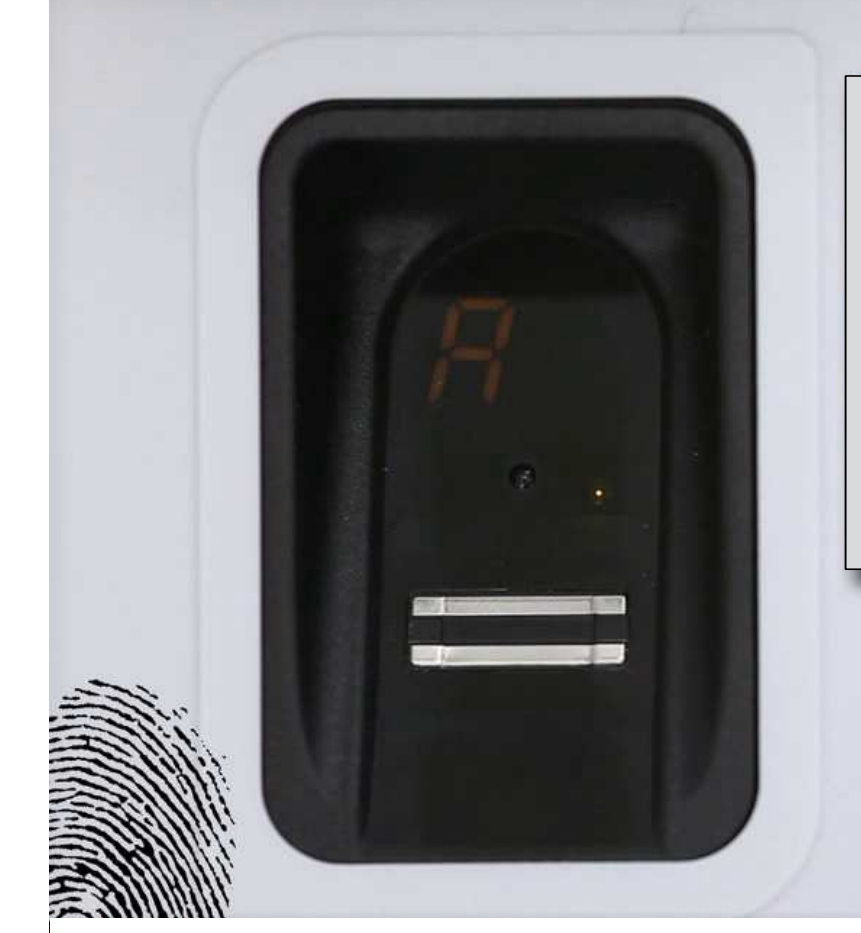

Wird der Fingerscanner zum ersten Mal aktiviert, zeigt das Display "A" für Administrator an.

Der erste Schritt ist es, einen Administrator hinzuzufügen.

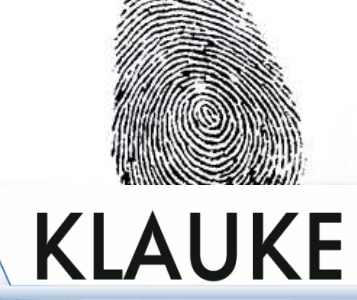

**ALUMINIUM ARCHITEKTUR** 

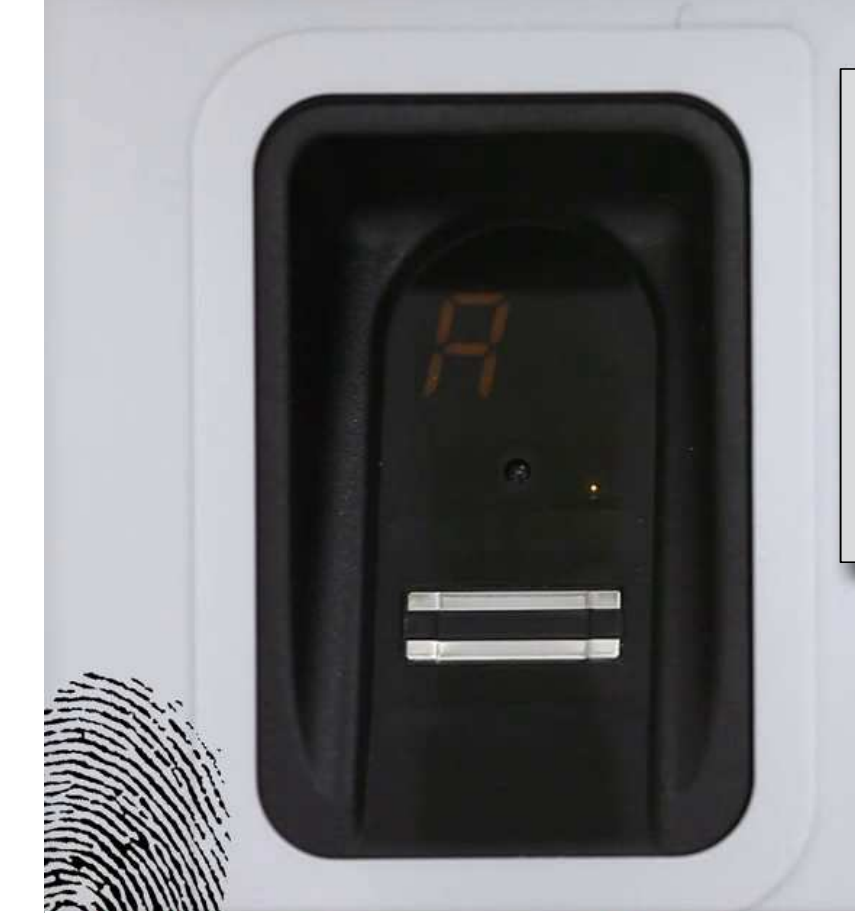

Entscheiden Sie welchen Finger Sie als Administrator nutzen möchten und ziehen diesen über die Scanfläche.

Wiederholen Sie den Vorgang ca. 10 Mal bis "A1" angezeigt wird.

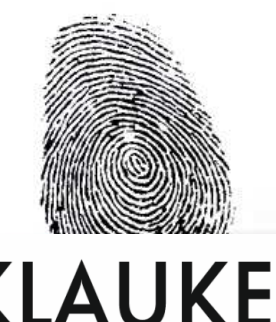

**ALUMINIUM ARCHITEKTUR** 

## Wenn Sie den KLAUKE Comfort Security Fingerscanner bedienen, stellen Sie sich direkt vor den Scanner und bewegen Sie Ihren Finger flach über die Scanfläche.

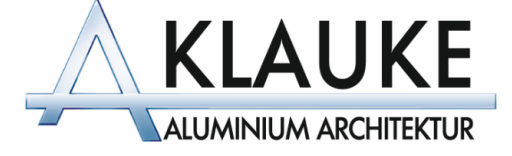

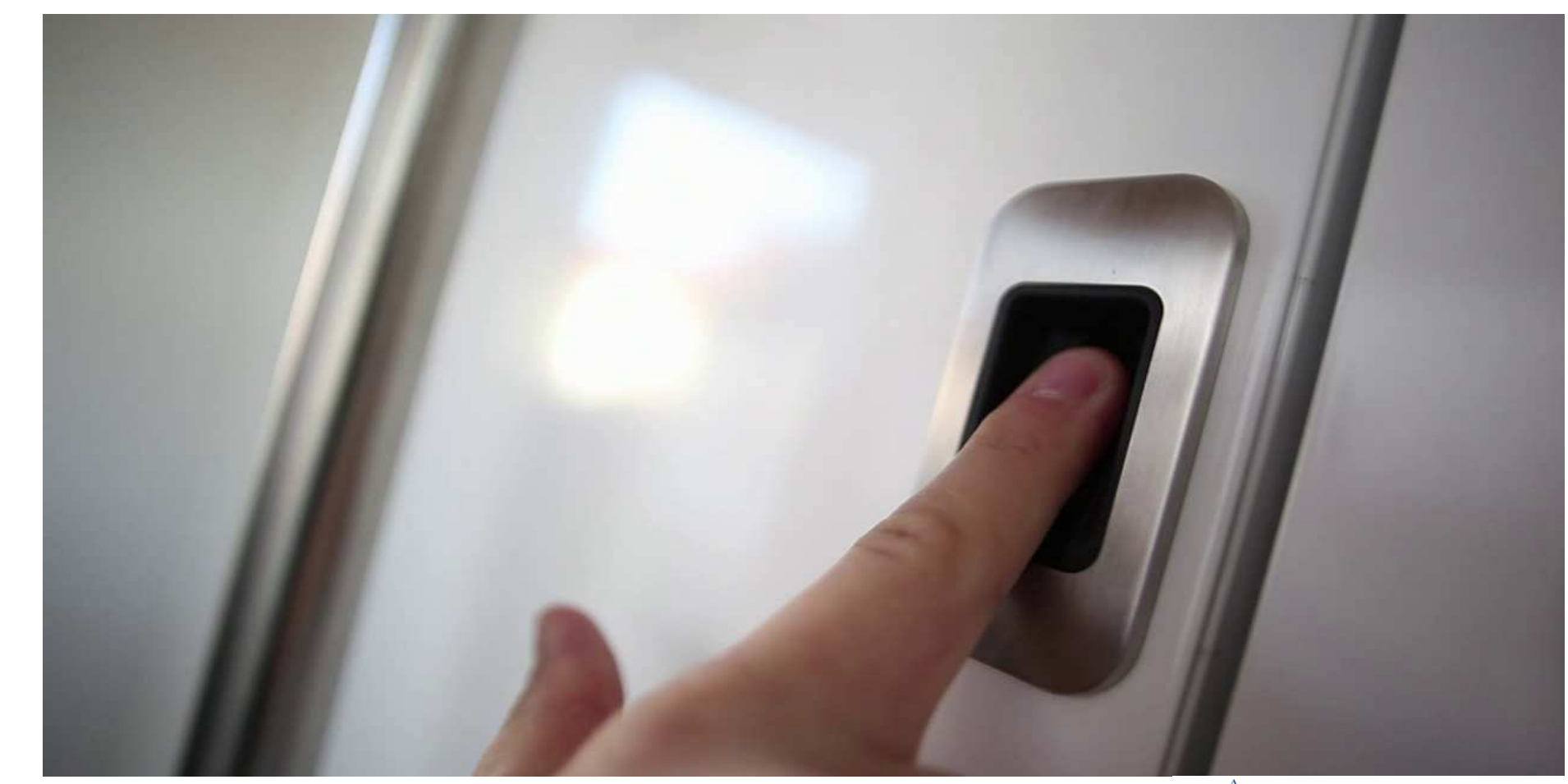

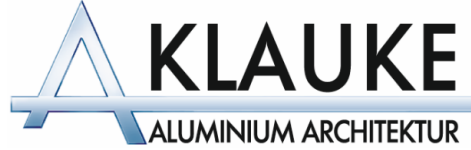

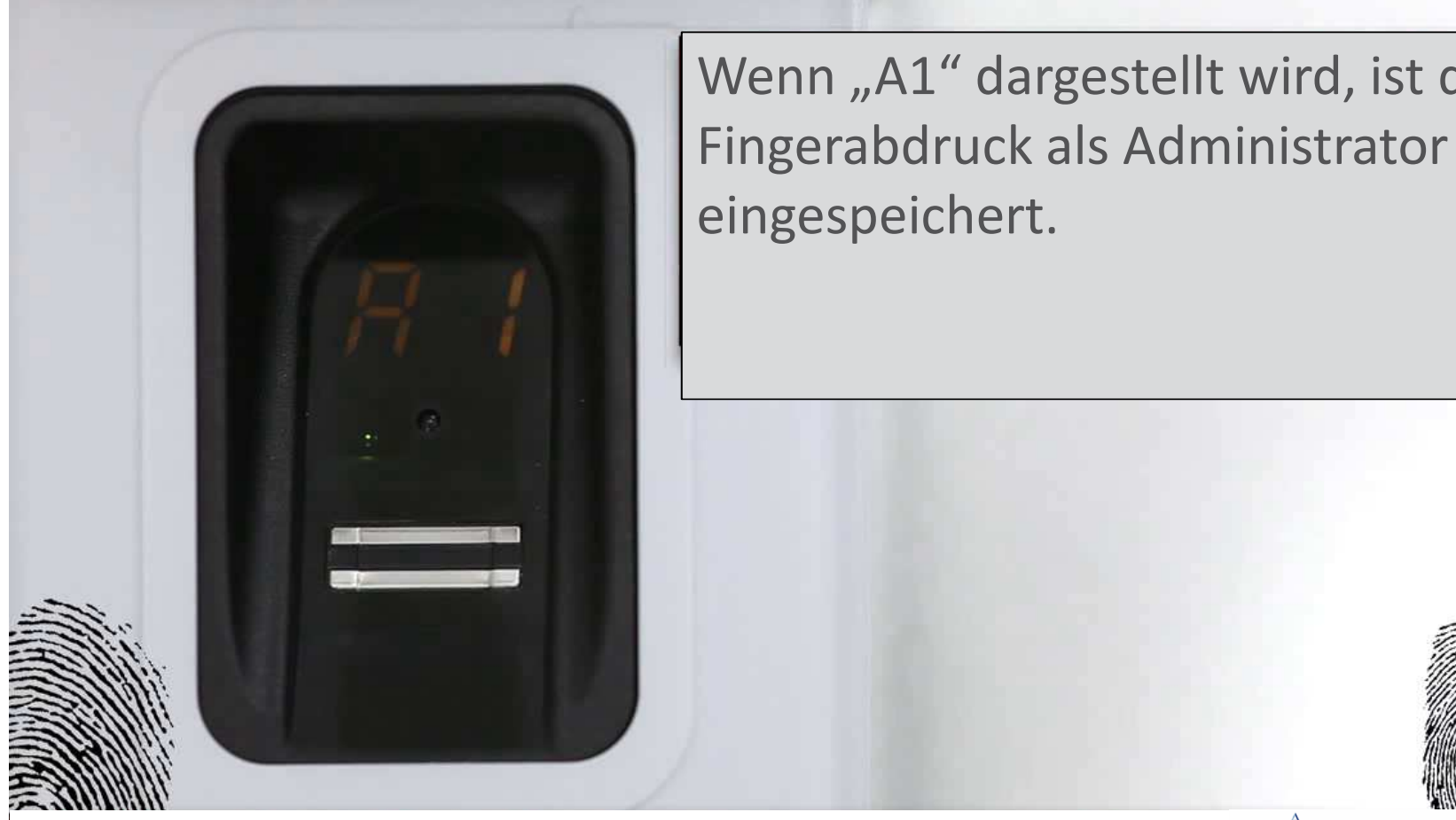

![](_page_5_Picture_1.jpeg)

Wenn "A1" dargestellt wird, ist der

![](_page_6_Picture_0.jpeg)

Nachdem Sie einen Administrator hinzugefügt haben, müssen Sie einen Nutzer hinzufügen.

Öffnen Sie hierzu das Menü, indem Sie den Administrator-Finger über die Scanfläche ziehen.

![](_page_6_Picture_3.jpeg)

![](_page_7_Picture_0.jpeg)

Im Menü ist der erste Menüpunkt Benutzer einlernen ("LU")

Wählen Sie ihn durch leichtes Aufdrücken und Halten auf die Scanfläche aus.

![](_page_7_Picture_3.jpeg)

![](_page_8_Picture_0.jpeg)

Wenn "U" angezeigt wird, wählen Sie einen anderen Finger aus und ziehen ihn ca. 10 Mal über die Scanfläche, um ihn als Benutzer einzulernen.

![](_page_8_Picture_2.jpeg)

![](_page_9_Picture_0.jpeg)

Der Fingerabdruck ist nun als Benutzer 1 eingelernt.

Es können bis zu 71 verschiedene Benutzer gespeichert werden.

![](_page_9_Picture_3.jpeg)

![](_page_10_Picture_0.jpeg)

Zuletzt müssen der Funkempfänger und Fingerscanner einmalig gepairt("verheiratet") werden.

Der Funkempfänger befindet sich im Falzbereich des Türflügels – bandseitig.

![](_page_10_Picture_3.jpeg)

![](_page_11_Figure_0.jpeg)

Drücken Sie mit einem "spitzen" Gegenstand die Learn-Taste am Funkempfänger.

![](_page_11_Picture_2.jpeg)

Innerhalb von 10 Sekunden müssen Sie nun den Fingerscanner aktivieren indem Sie den Finger eines zuvor registrierten Benutzers über die Scanfläche ziehen.

![](_page_12_Picture_1.jpeg)

![](_page_13_Picture_0.jpeg)

Um weitere Finger einzulernen wiederholen Sie den "LU" (Learn- User) Vorgang.

Experten Tipp: Der Finger wird nicht immer im gleichen Winkel über die Scanfläche gezogen. Deshalb empfiehlt es sich ein- und denselben Benutzer Finger unter mehreren Speicherplätzen einzulernen. Dadurch werden verschiedene Positionen gespeichert und die Erkennungsrate deutlich erhöht.

![](_page_13_Picture_3.jpeg)

![](_page_14_Picture_0.jpeg)

## DE ORIGINAL MONTAGE- UND BETRIEBSANLEITUNG

**ENTRAsys+ FD** 

**ENTRAsys+ UP** 

**WICHTIGE INFORMATION** Der erste Fingerabdruck, der über di Scanfläche gestrichen wird, wird als Admi gespeichert. Erstinbetriebnahme ır von der Person, die Administratorrec

Falls ein zurücksetzen des Systems erforderlich und der Administrator nicht greifbar ist, wird der Master-PIN benötigt. Ein Aufkleber mit der Master-PIN wird werkseitig in Ihre persönliche Bedienungsanleitung geklebt.

Bewahren Sie diesen Aufkleber bzw. die Bedienungsanleitung an einem sicheren Ort auf.

![](_page_14_Picture_7.jpeg)